# PTZ IP CAMERA COMMON Functions manual

## **1.Set the pan speed (The users can define the pan speed as their requirement)**

Call 116<sup>th</sup> preset for Auto Pan speed setting 1/4, Call 115<sup>th</sup> preset for Auto Pan speed setting 1/3 Call 114th preset for Auto Pan speed setting 1/2,Call 113th preset for Auto Pan speed setting 2/3 Call 112<sup>th</sup> preset for Auto Pan speed setting  $3/4$ , Call 111<sup>th</sup> preset for Auto Pan speed setting full

#### **2.Preset settings**

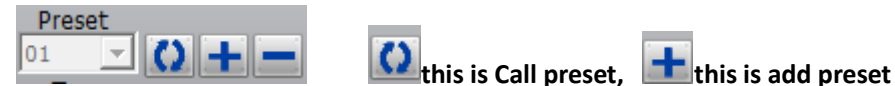

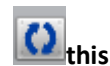

[N] +[PRESET] ,N is preset point, 1-255 number can be optional (But the command Preset is not include)

#### **12,Clear preset**

Add 75<sup>th</sup> preset for Clear 1-16 th preset ,Add 76<sup>th</sup> preset for Clear 17-32 th preset

Add 77<sup>th</sup> preset for Clear 33-48 th preset,Add 78<sup>th</sup> preset for Clear 49-64 th preset

# **3.Call preset( need set the corresponding preset point)**

 [N]+[CALL] ,N for preset point 1-255 number can be optional, camera can move to preset point after call, Zoom,focus and aperture lens will automatically change to preset parameters , camera preset display on the monitor.

## **6,Infrared Lamp Control: This function can realize control of IR LED**

Call 71th preset for Infrared lamp self regulation(Infrared lamp switch based on the change of light,IR LED Close for day,IR led Open for night).

Call 72 th preset for Fored conversion to Color(Whether it is day or night, the camera keep color images).

Call 73th preset for Forced conversion to black and white(Whether it is day or night, the camera keep black and white images).

## **7,DIM Functions(This is an advanced feature, the purpose is to realize some special functions)**

#### **A,Call 69th preset for Turn on high/low light regulator for ZOOM**

 Such as:you want to open the high beam When lens is 5 x optical zoom, you only need call 69 th preset, So when the camera lens Less than 5 x optical , camera open dipped headlights, when the camera lens is greater than or equal to 5 x optical zoom, the camera turn on high beam

### **B,Call 70th preset for Turn on DIM light**

If you call 70<sup>th</sup> preset, IR LED turn on DIM, you can click IRIS+ for Increase the brightness of the infrared light, and Click IRISfor Reduce the brightness of the infrared light. This feature is mainly used in the case of have reflective object appeared, Such as identification of license plate.

#### **8, 360° Cruise: The camera rotate 360°in a row**

Call 80th preset for start the lever of 360 degree clockwise automatic scanning .

Call 79<sup>th</sup> preset for stop the lever of 360 degree clockwise automatic scanning .

# **9, Left and right limit scan settings**

The users can set left and right limit point in the range of the rotation, the speed dome can return scan in setting range Add 81th preset for left limit , control speed dome to start rotation

Add 82th preset for right limit, control speed dome to rotation

Call 83th preset for start right and left limit scan

Add 83th preset for close left and right limit scan

# **10,Watch Position(The camera automatically restore to a preset position when the cameras stop PTZ operation after 20 seconds)**

Add 84<sup>th</sup> preset for Set watch position; Call 85<sup>th</sup> preset for Open watch position; Add 85<sup>th</sup> preset for Close watch position **11.The inspection group programming** 

Call  $65<sup>th</sup>$  preset for start the first tour of 1 -16 to scan,Call  $66<sup>th</sup>$  preset for start the 2th tour of 17 -32 to scan

Call  $67<sup>th</sup>$  preset for start the 3th tour of 33 -48 to scan, Call  $68<sup>th</sup>$  preset for start the 4th tour of 49 -64 to scan

# **13,Set patrol dwell time**

Call 93th preset for set patrol dwell time 5S,Call 94th preset for set patrol dwell time 10S,Call 95th preset for set patrol dwell time 15S,Call 96th preset for set patrol dwell time 20S

### **14.Restore factory settings**

Call 99th preset and Continue to call 1th preset for Restore factory settings

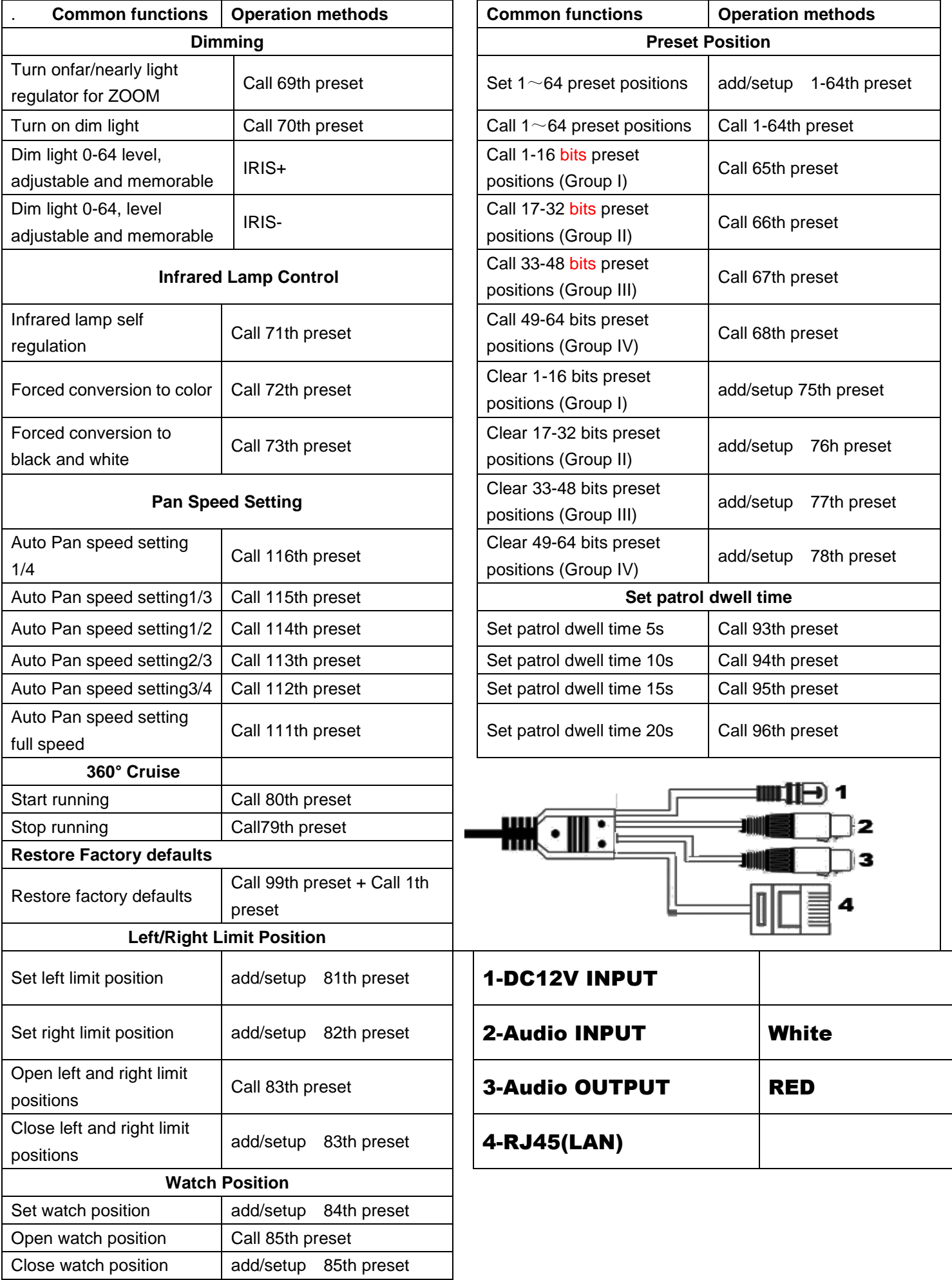